## 1 Login with Root User

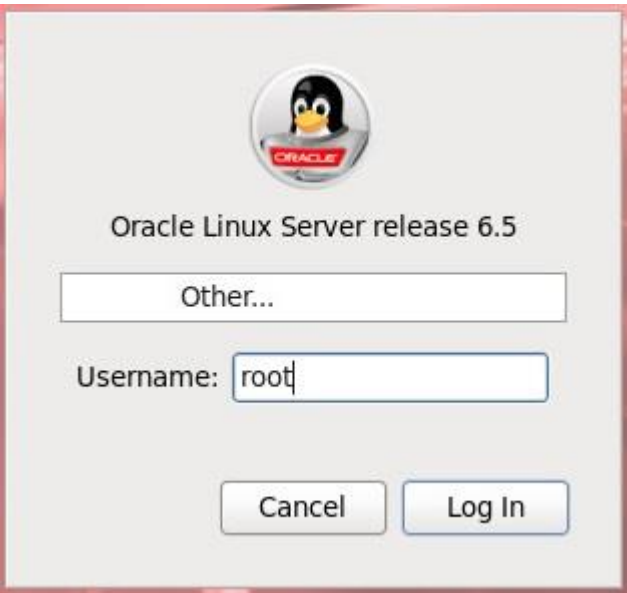

2 After loading user profile in our case, root user profile. Right click on Virtual Machine and select Install VM tools.

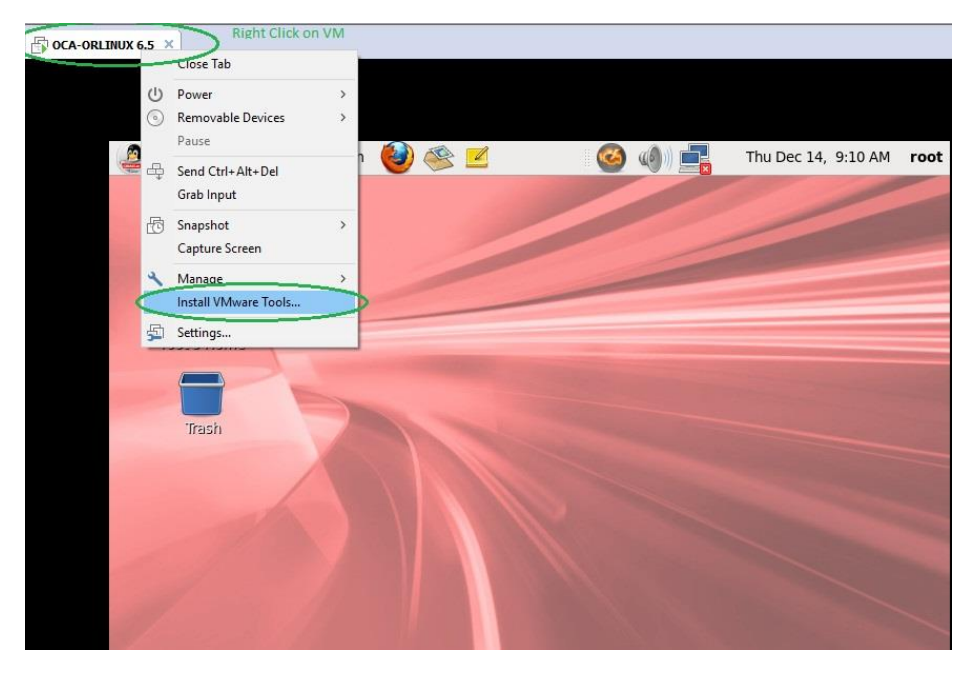

3 Now Open Computer by Right click and open or double click on computer icon.

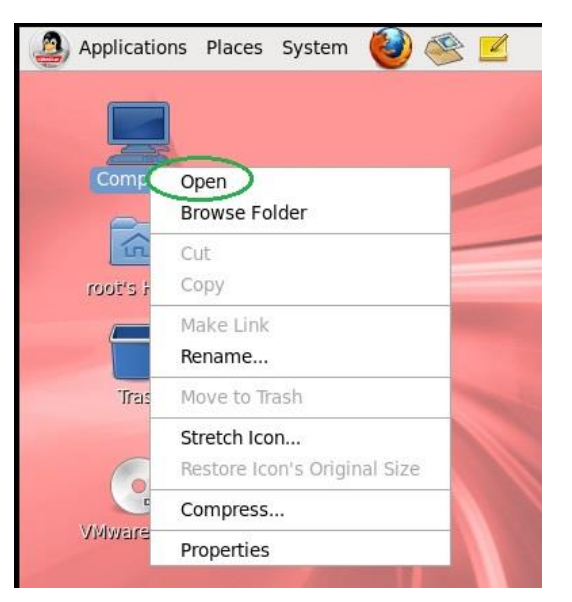

After Opening the Computer you will see your CD/DVD room title changed, Just right click on the and open, as the new window open you will see Vmware tools in compressed form.

4 Copy that file and past that on desktop/ or somewhere you feel easy.

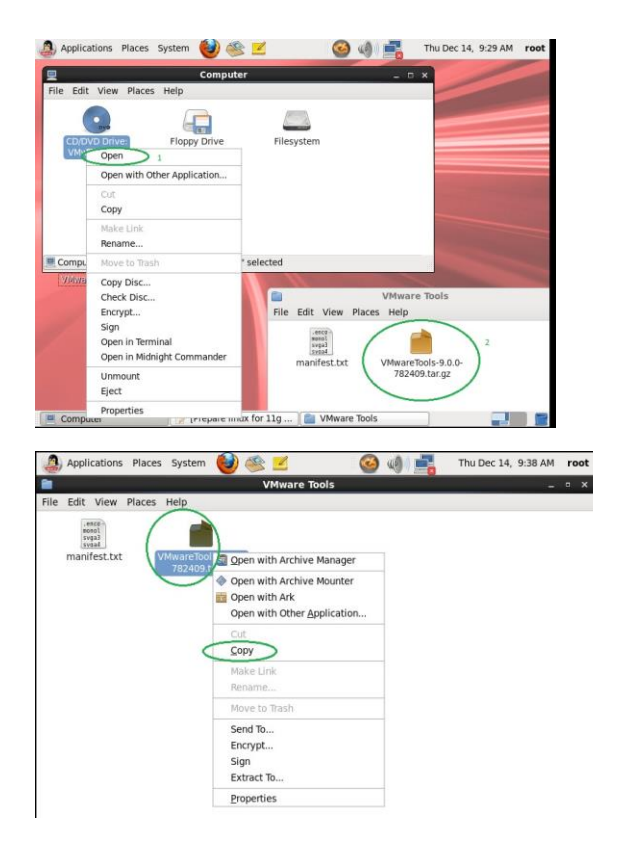

5 I have paste that on desktop and needs to extract that file for installation setup.

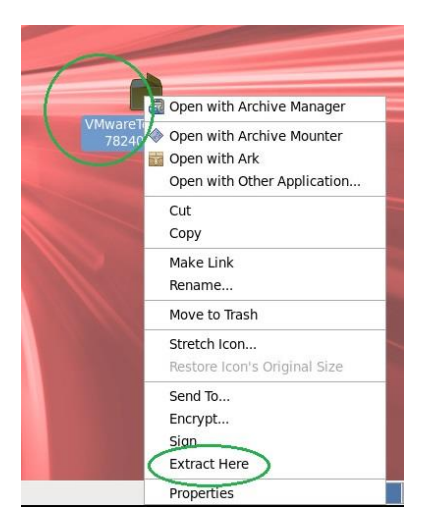

After extract compressed file you see you have a folder on your desktop just open that folder.

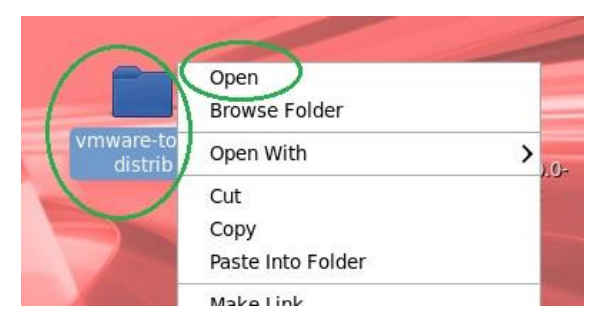

## 6 After opening the folder check a file **Vmware-install.pl** right click and open.

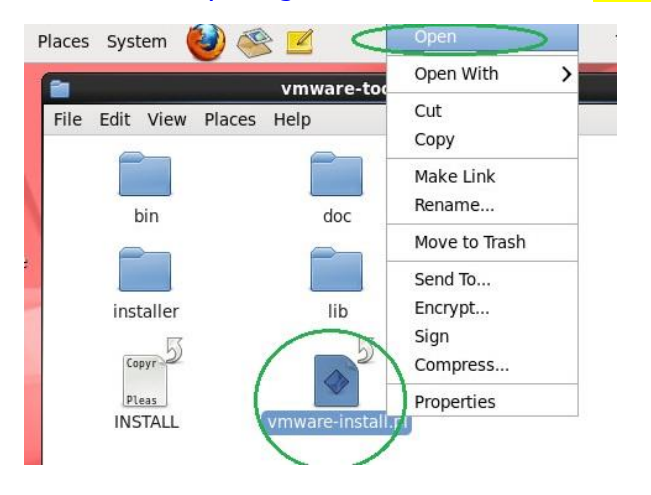

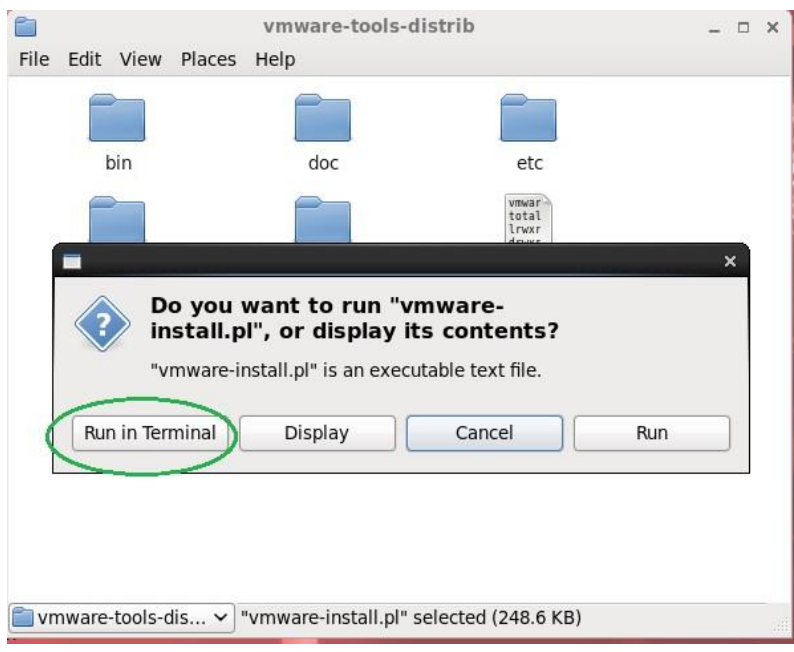

As you will open you find another window as below.

## 7

After selecting Run in Terminal you will have command line window, where you will face several prompts line, where you wants to install like that, I will list down below and answer each prompt on command line.

Like below.

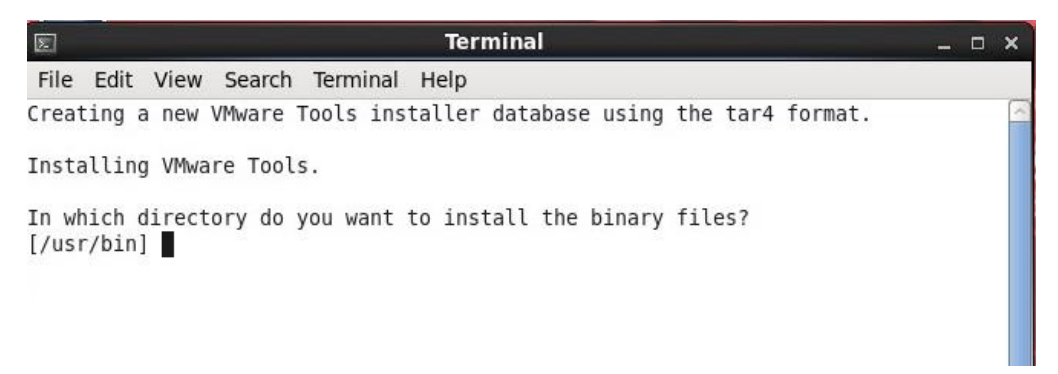

In which directory do you want to install the binary files? [/usr/bin] Enter What is the directory that contains the init directories (rc0.d/ to rc6.d/)? [/etc/rc.d] Enter What is the directory that contains the init directories (rc0.d/ to rc6.d/)? [/etc/rc.d] Enter What is the directory that contains the init scripts? [/etc/rc.d/init.d] Enter In which directory do you want to install the daemon files?  $[/usr/sbin]$ Enter In which directory do you want to install the library files? [/usr/lib/vmware-tools] Enter The path "/usr/lib/vmware-tools" does not exist currently. This program is going to create it, including needed parent directories. Is this what you want **Tves1** Enter

In which directory do you want to install the documentation files? [/usr/share/doc/vmware-tools] Enter

The path "/usr/share/doc/vmware-tools" does not exist currently. This program is going to create it, including needed parent directories. Is this what you want? [yes]  $_{\text{Enter}}$ 

Before running VMware Tools for the first time, you need to configure it by invoking the following command: "/usr/bin/vmware-config-tools.pl". Do you want this program to invoke the command for you now? [yes] Enter

The VMware FileSystem Sync Driver (vmsync) allows external third-party backup software that is integrated with vSphere to create backups of the virtual machine. Do you wish to enable this feature? [no] Fnter

The vmblock enables dragging or copying files between host and guest in a Fusion or Workstation virtual environment. Do you wish to enable this feature?  $[no]$   $Fnter$ 

Would you like to enable VMware automatic kernel modules? [no] Enter

Finally all the required packages will install and final screen will display.

Restart PC and start work.

NOTE: If you are an advance user with Linux skills then don't enter at every question  $1<sup>st</sup>$  read and then enter or what option you wants to enable during Vmware tools installation wizard.